Patch management with ZenWorks

> James Dore, IT Officer, New College

james.dore@new.ox.ac.uk / http://www.new.ox.ac.uk/~james/zwpm

Should you need to ask, here's why...

- Blaster, Sasser, Sadmind...
- Bug fixes in later software releases (Applications as well as OS)
- Consistent environment

#### Caveats...

- Windows 2000, XP and 2003
- Microsoft does not support earlier versions except via windowsupdate.com
- (although NT uses the same registry keys – might work!)

## Options

- The Quick option
- The Cheap but clever option (good for firewalled environments)
- The Belt and Braces option

The Quickie

- Use Zenworks to push registry keys configuring the Automatic Updates Client
- What is the Automatic Updates Client?
- Start -> Control Panel
  -> Automatic updates

- 7 registry keys
- Can be pushed out with a Simple Application object
- Can be automatically re-run to ensure consistency
- Change one object to change multiple PC's

HKLM\Software\Policies\Microsoft\Windo ws\WindowsUpdate\AU\

#### NoAutoUpdate

Range = 0|1. 0 = Automatic Updates is enabled (default), 1 = Automatic Updates is disabled.

HKLM\Software\Policies\Microsof t\Windows\WindowsUpdate\AU\

#### AUOptions

Range = 2|3|4. 2 = notify of download and installation, 3 = auto download and notify of installation, and 4 = auto download and scheduled installation. All options notify the local administrator

- HKLM\Software\Policies\Microsof t\Windows\WindowsUpdate\AU\
  - ScheduledInstallDay
  - Range = 0|1|2|3|4|5|6|7. 0 = Every day; 1 through 7 = the days of the week from Sunday (1) to Saturday (7).

HKLM\Software\Policies\Microsoft\Wind ows\WindowsUpdate\AU

#### ScheduledInstallTime

Range = n; where n = the time of day in 24-hour format (0-23).

### The Cheap and clever option

- Run your own Microsoft Software Update Server (SUS)
- Requires a Windows 2000/2003 server with IIS
- SUS is a free download!
- http://www.microsoft.com/windowsserve

## **Installing SUS 1**

- Download the installer. Run it.
- Accept the license, then decide where you want to store your local copy of the patches as so:

| Hicrosoft Software Update Services Setup Wizard                                                                                            | x |
|----------------------------------------------------------------------------------------------------|---|
| Choose file locations<br>Specify where to store the Microsoft Software Update Services Web site files<br>and the update files you approve. |   |
| Save Microsoft Software Update Services Web site files to this local folder:                                                               |   |
| C:\SUS\ Browse                                                                                                    |   |
| Update Storage<br>You can choose to store updates locally or direct clients to a Microsoft Windows Update<br>server.                       |   |
|                                                                                                    |   |
| C:\SUS\content\ Browse                                                                                                    |   |
| $\hfill C$ $\underline{\hfill K}$ Keep the updates on a Microsoft Windows Update server, to which I will direct clients                    |   |
|                                                                                                    |   |
| < Back Next > Cancel                                                                                                    |   |

## Installing SUS, 2

 Decide which language versions you want.

| Hicrosoft Software Update Services Setup Wizard                           | ×      |
|---------------------------------------------------------------------------|--------|
| Language Settings                                                         | B      |
| Choose the languages in which you would like the updates to be available. |        |
| Supported Languages                                                       |        |
| C English only                                                            |        |
| All available languages                                                   |        |
| O Specific languages:                                                     |        |
| Choose Languages                                                          |        |
|                                                                           |        |
|                                                                           |        |
| < <u>B</u> ack                                                            | Cancel |

## Installing SUS, 3

- Decide how you want to approve updates.
- All /new/ updates must be manually approved, but revised versions can be automatically accepted.

| 🔂 Microsoft Software Update Services Setup W                                                 | izard 🔀                            |
|----------------------------------------------------------------------------------------------|------------------------------------|
| Handling new versions of previously approve                                                  | d updates                          |
| Choose whether to automatically approve new ve<br>manually approve them at your convenience. | rsions of approved updates or      |
| Update Approval Settings                                                                     | oudy approved updates              |
| I will manually approve new versions of appr                                                 |                                    |
| <                                                                                            | <u>a</u> ack <u>N</u> ext > Cancel |

# Installing SUS, 4

#### Ready to install!

| Ready to install                                                                                                    | 9 |
|----------------------------------------------------------------------------------------------------|---|
| To begin the installation, click Install. If you want to review or change any of your installation settings, click Back.               |   |
| Specifying a download URL                                                                                                    |   |
| Computers running the Automatic Updates client should be configured to point to the following URL to download updates:<br>http://PATCH |   |
| < <u>B</u> ack [Install Cancel                                                                                                    |   |

## Administering SUS

- Done via a web browser, either on the same machine, or remotely.
- First, sync your SUS Server
- Then set a schedule

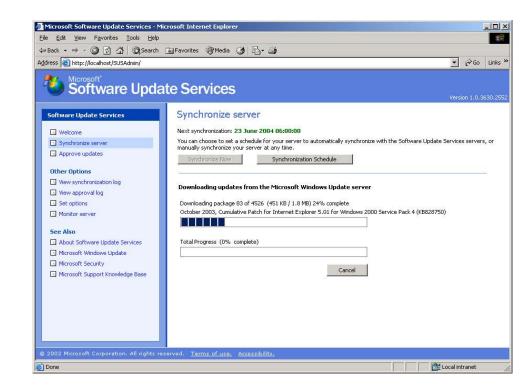

Time for a live demo.... http://patch.new.ox.ac.uk/SUSAdmin

### Configure your workstations

- Three more registry keys, which further modify the Automatic Updates Client
- Tells the workstation to use a Specific WU or SUS server
- Specifies that server

HKLM\Software\Policies\Microsoft\Wind ows\WindowsUpdate\AU

#### UseWUServer

Set this to 1 to enable Automatic Updates to use the Software Update Services server as specified in the **WUServer** value.

HKLM\Software\Policies\Microsoft\Wind ows\WindowsUpdate\

#### WUServer

 Sets the Windows Update intranet server by HTTP name (for example, <u>http://intranetSUS</u>).

HKLM\Software\Policies\Microsoft\Wind ows\WindowsUpdate\

#### WUStatusServer

 Sets the Windows Update intranet statistics server by HTTP name (for example, <u>http://intranetSUS</u>).

### All the Reg keys together:

| Identification  | Distribution Options -<br>Registry<br>s:                                                                                                    | Run Options 🔻                                                                                                    | Associations  | Availability | ▼   Common ▼ | Fault Tolerar ( | <u>₹</u> ► |
|-----------------|----------------------------------------------------------------------------------------------------|----------------------------------------------------------------------------------------------------|---------------|--------------|--------------|-----------------|------------|
| È- 🛄 Sot        | Policies<br>Microsoft<br>Windows<br>WindowsUpd<br>WindowsUpd<br>AU<br>UseV<br>WindowsUpd<br>Company<br>AU<br>Company<br>AU<br>Company<br>Company | late<br>VUServer = 1<br>eduledInstallTime = 13<br>eduledInstallDay = 0<br>ptions = 4<br>.toUpdate = 0<br>sServer = http://patch.new. | nnew.ox.ac.uk | rë           |              |                 |            |
|                 |                                                                                                    |                                                                                                    | File 💌        | Add          | ▼ Modify     | Delețe          | T          |
| Distribution op | tions for the selected leaf it                                                                                                    | tem or leaf items belo                                                                                                    |               | m            |              | - (A).          |            |
| item will:      | tions for the selected leaf i                                                                                                    |                                                                                                    |               | n            |              | <u> </u>        |            |

#### **Zenworks** Caveats

- Zenworks for Desktops 4 makes things much easier
- Registry modifications need local Administrator rights
- ZfD 4 (and possibly 3.2) allow this, without giving your users local Administrator rights
- Otherwise, the installing user needs to be a workstation Administrator.

### **Belt and Braces**

- New Novell product: ZenWorks Patch Management
- Not a new product Novell have licensed PatchLink Update Services (PLUS)
- An internet-based repository of software patches, which you can mirror locally.

#### ZenWorks Patch Management

- Covers not only Windows operating systems, but applications as well
  - And not only Microsoft applications
  - Adobe, Macromedia, Corel...

#### How it works

- Installs a small client utility on workstations (deploy it with ZfD!)
- This analyses installed software versions
- Retrieves specific patches from your mirror
- Very similar to SUS, but far more broad in scope.

#### Licensing requirements

- Demo version has 10 client license for 90 days.
- Salford MLA: £20 for media, £2.71 per seat, per year

#### System requirements

- Windows 2000/2003 server
- IIS
- No other web services so needs it's own hardware
- Comprehensively broke SUS when installed on same machine!
- Requires lots of disk space about 8Gb
- Peculiarly, exists outside of eDirectory (Wait for Zenworks 6.5?)